WIP<sup>™</sup> (Work In Progress)

# **Vorbereitung**

- [GitLab-Projekt](https://gitlab.ub.uni-bielefeld.de/fs-technik/wa-map-fachschaft) forken
- Clone oder Download
- [Tiled](https://www.mapeditor.org/) installieren

### **Basics**

- Übersichtsscreenshot Tiled
- Map öffnen

### **Layer und Tiles**

- Layer = Ebenen, in denen Tiles plaziert werden können
- Layer sind "gestapelt", Tile in höherem Layer überdeckt Tiles aus Layern darunter
- $\bullet$  Tiles = 32×32 Pixel Grafiken
- Bausteine der Welt
- Gruppiert in [Tilesets](#page-1-0)

#### **Gegenstände bauen**

- 1. Layer wählen
- 2. Tileset wählen
- 3. Werkzeug wählen (Screenshot) → Default: Stempel
- 4. Eine oder mehrere Tiles mit Maus auswählen und aneinander basteln  $\Box$ 
	- $\circ$  Drehen + Spiegeln
	- $\circ$  Löschen + Rückgängig

## **Wände und Kollisionen**

- Wände bauen wie Gegenstände in Layer walls
- Danach: Layer collides → Enthält Tiles vom Typ BLOCK (im Tileset mapUtilities) o Spezielle Tiles, die den Weg blockieren
- Können/Sollten auf Wänden, großen Gegenständen, Map-Grenzen, … platziert werden

### **Funktions-Layer**

- Versteckt unter floor / void Layer → unsichtbar
- Lösen bei Betreten Funktion aus, z.B. Beitritt zu Videomeeting
- Haben besondere Layer-Eigenschaft, jedes Tile im Layer hat die Funktion (egal welches)
- Screenshot Layer-Eigentschaften
- Beliebig viele Funktions-Layer kombinierbar (also z.B. je ein eigener Videomeeting-Layer in jedem Raum der Map)

#### **Videomeetings**

Wer auf einem Tile dieses Layers steht, tritt einer Videokonferenz bei.

- Layer-Eigenschaft jitsiRoom
- Wert bestimmt Meetingname → Gleicher Name = Gleiches Meeting (auch Map-übergreifend!)
- Empfohlene Tiles: VIDEO aus Tileset mapUtils (In alten Versionen des Tilesets noch MISC)
- Tipp: Video-Layer mit sichbaren Symbolen/Bereichen auf dem "Boden" kennzeichnen, damit niemand aus Versehen rein läuft und überrascht ist
- Optinale Layer-Eigenschaft jitsiTrigger. Mit Wert onaction muss erst die Leertaste gedrückt werden, bevor man dem Meeting beitritt

#### **Audio-Streams**

Wer auf einem Tile dieses Layers steht, hört den eingestellten Musik-Stream.

- Layer-Eigenschaft playAudio
- Wert bestimmt Stream, z.B. <https://stream.radiohertz.de/hertz-hq.ogg> für Hertz 87.9
- Empfohlene Tiles: AUDIO aus Tileset mapUtils

#### **Webseiten**

Wer auf einem Tile dieses Layers steht, bekommt eine Webseite angezeigt.

- Layer-Eigenschaft openWebsite
- Wert bestimmt Website, z.B. <https://fachschaft.techfak.de/howto/world-maps> für diese Seite
- Empfohlene Tiles: URL aus Tileset mapUtils
- ACHTUNG: Webseite muss Einbinden zulassen (im Zweifel einfach testen)

### <span id="page-1-0"></span>**Eigene Tilesets**

#### **Bestehende hinzufügen**

### **Ganz eigene basteln**

### **Lizenzen**

# **Testen und Veröffentlichen**

- Ins GitLab pushen und README-Anleitung folgen Zufrieden → Merge-Request
- ODER: Per Mail/TeamChat an uns schicken

From: <https://fachschaft.techfak.de/> - **Fachschaft Technik**

Permanent link: **<https://fachschaft.techfak.de/howto/world-maps?rev=1620857881>**

Last update: **2021/05/12 22:18**

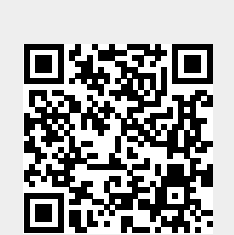